Программирование систем ARIA SOHO производится с системного аппарата, подключенному к порту 00 (внутренний номер 100/1000) или с компьютера при помощи программы PCADMIN.

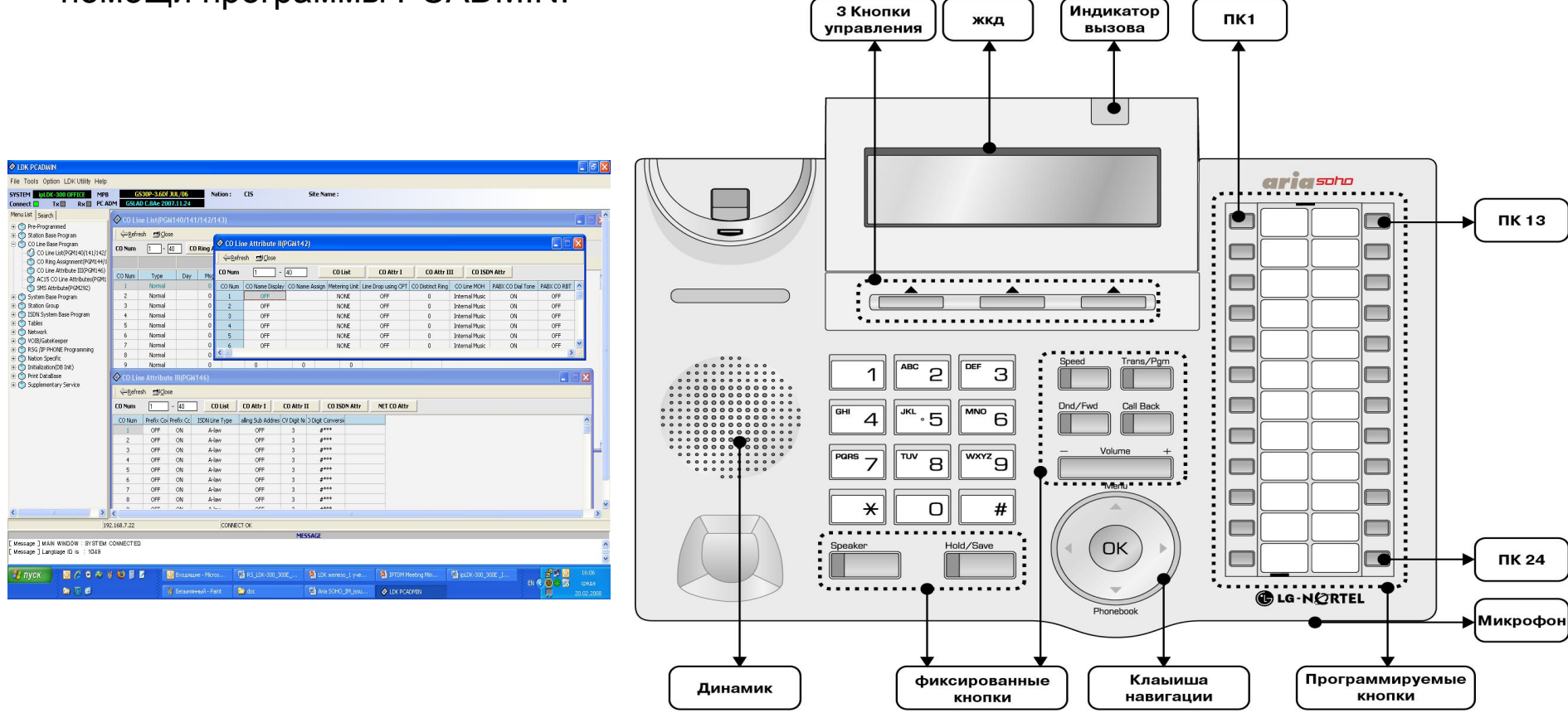

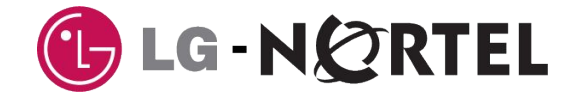

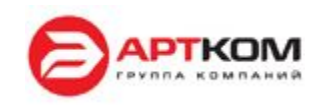

## Установка USB драйвера для ARIA SOHO 1/2

#### **1.** Установить PCADMIN

2. Подсоеденить PC к USB порту станции

3**.** Указать место нахождения драйвера (находится в папке куда установлен PCADMIN) **C:\Program Files\LG Nortel\LDK-PCADMIN\Admin**

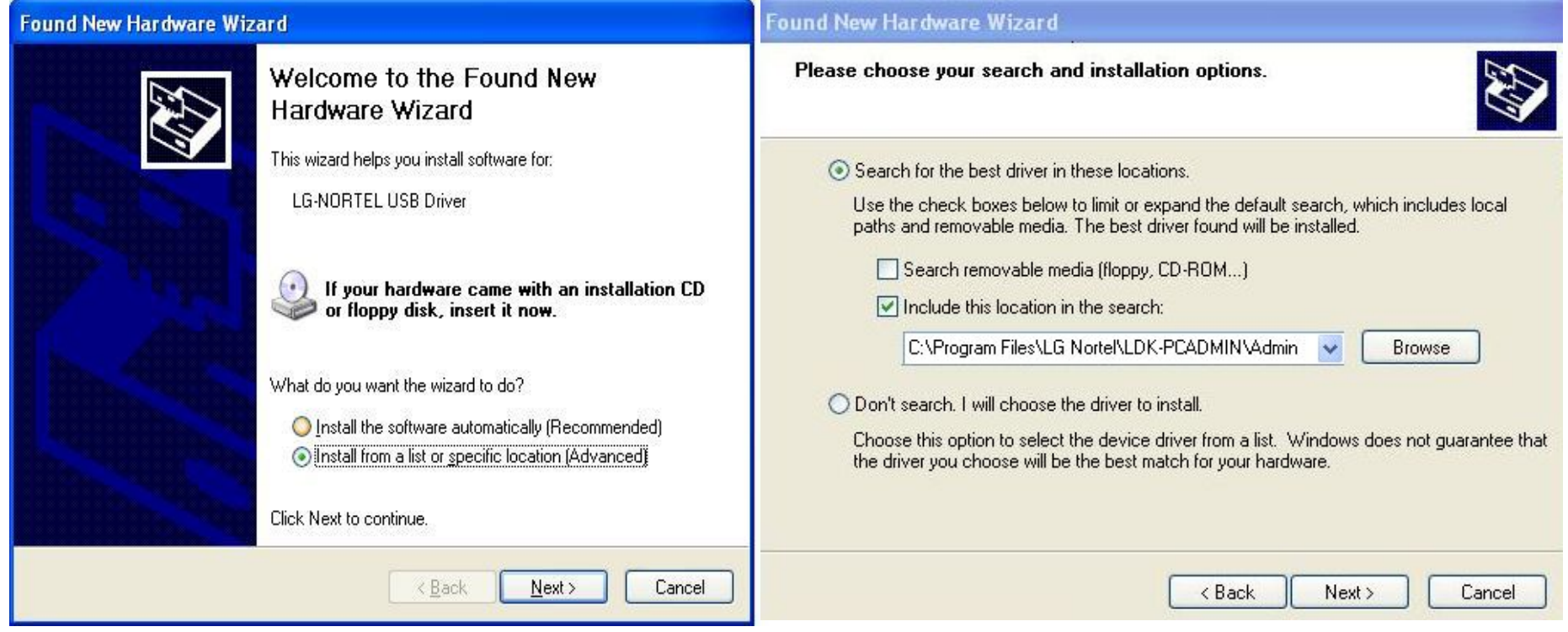

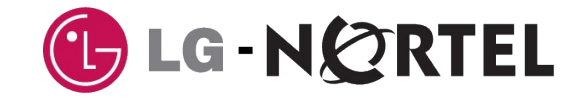

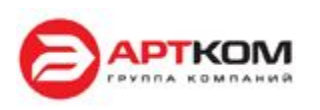

#### **5.** Проконтролировать правильность установки драйвера

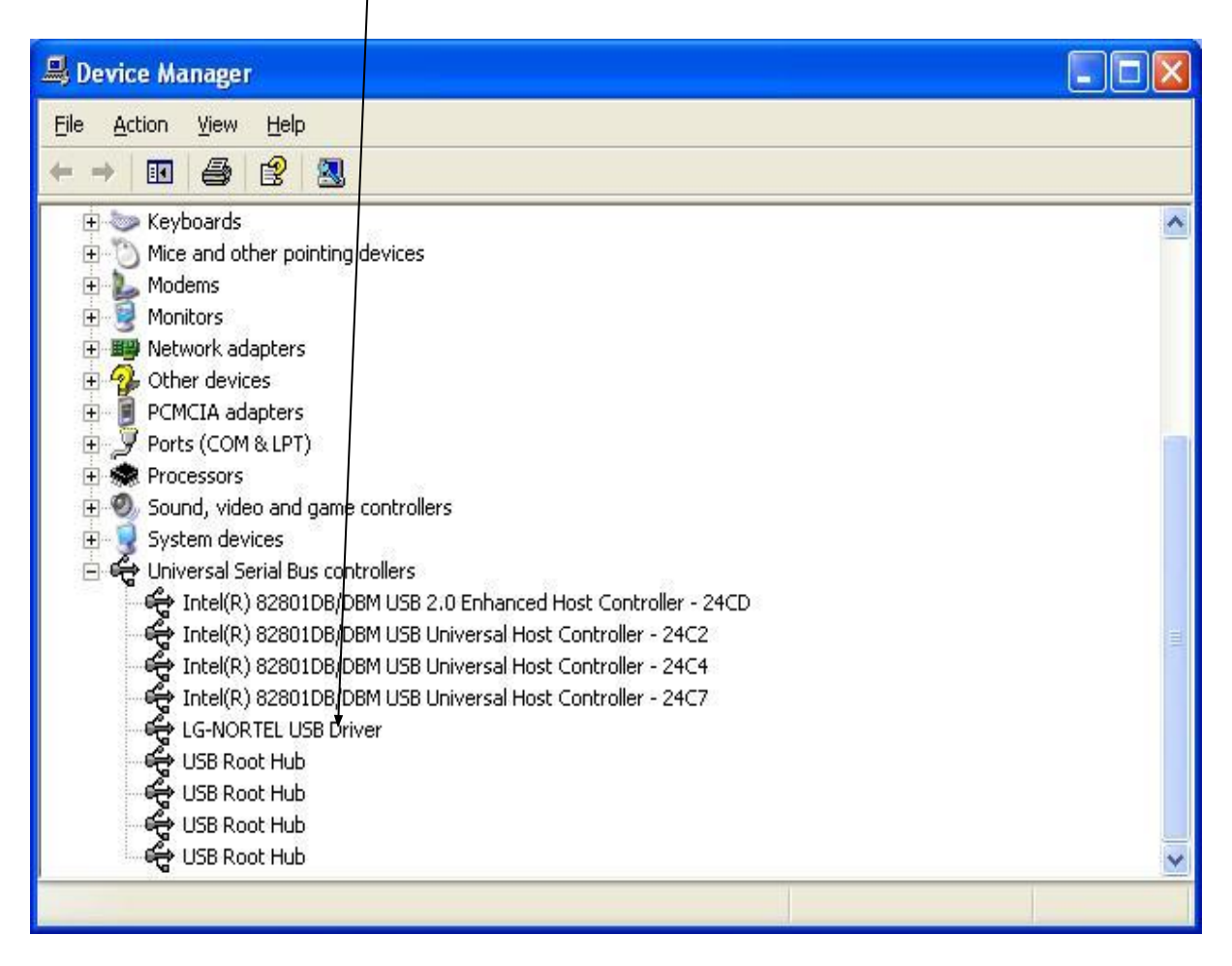

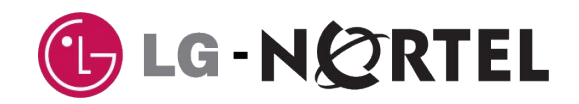

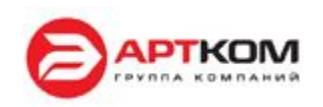

User ID **administrator**

Password **0000**

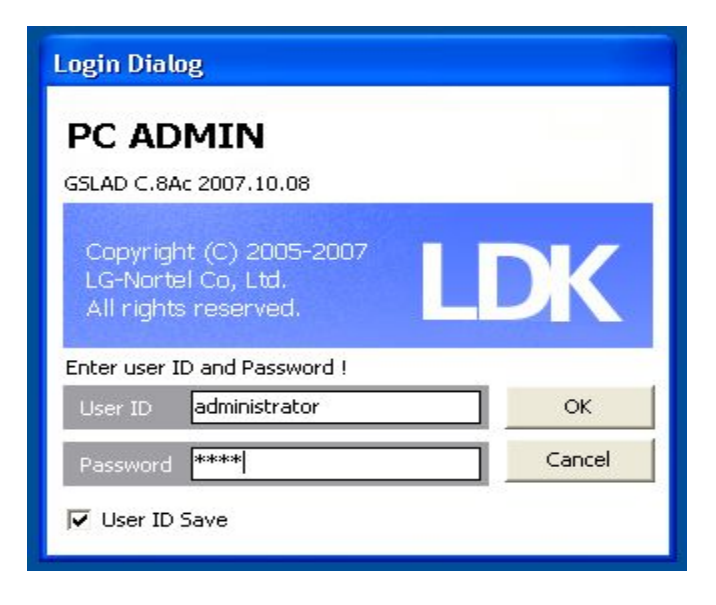

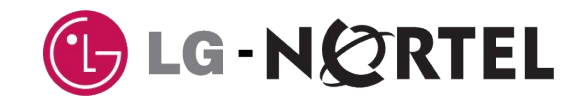

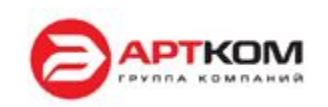

#### Процедура входа в станцию программой PCADMIN

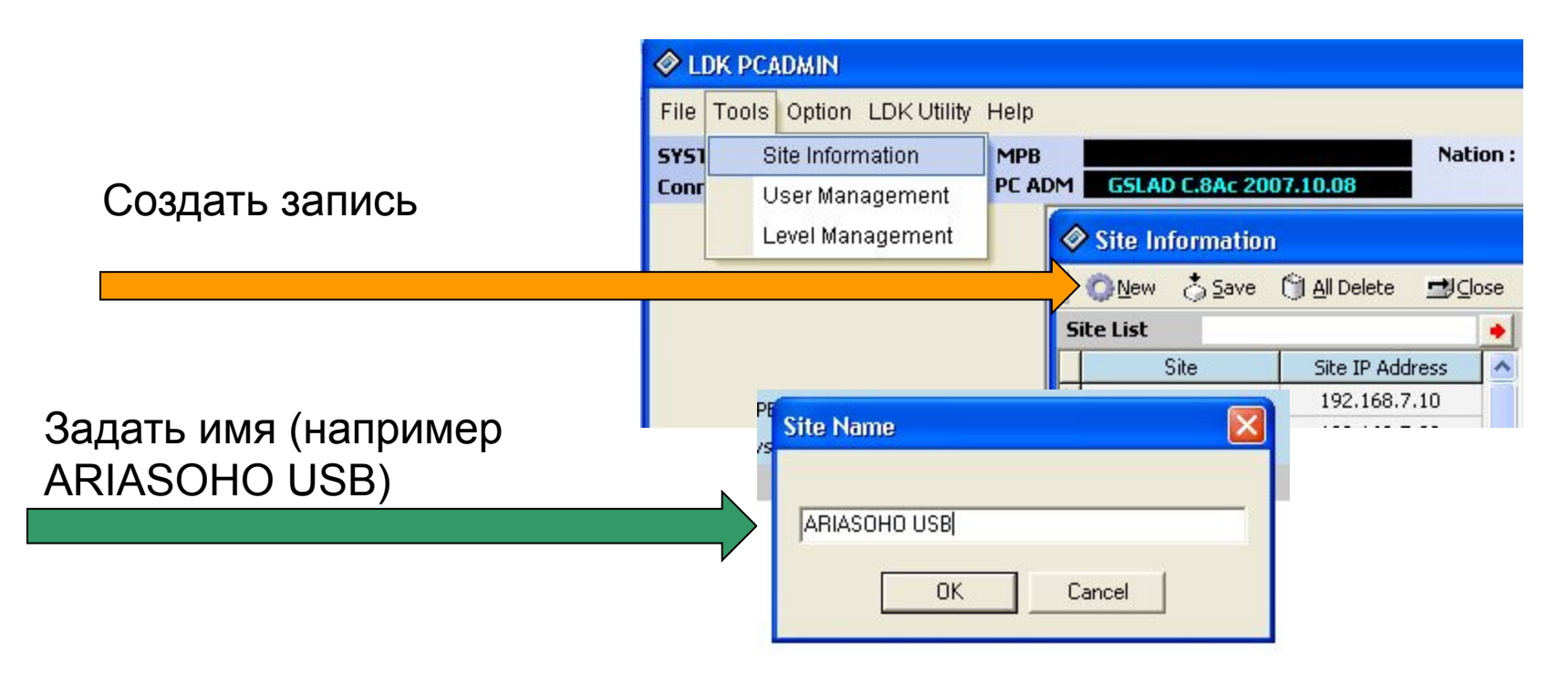

Следующие поля для подключения по USB можно не заполнять.

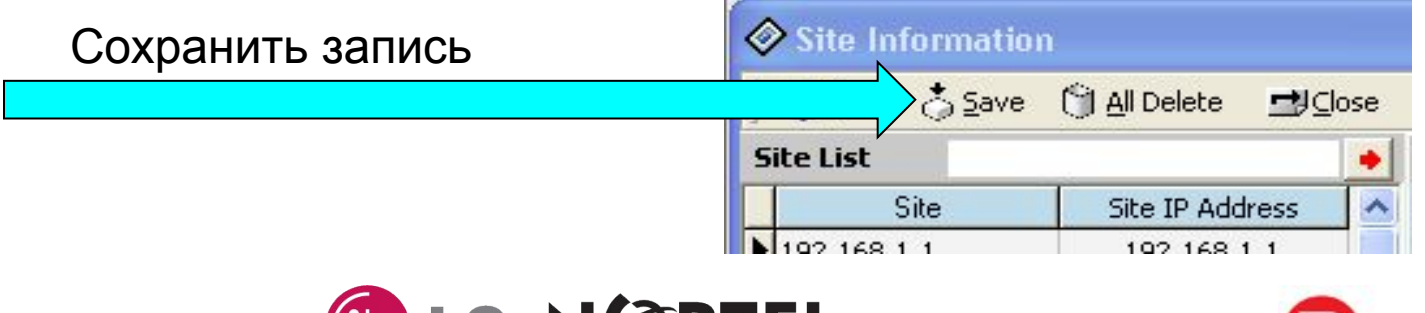

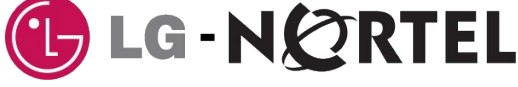

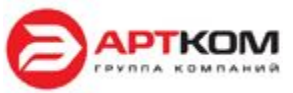

### Процедура входа в станцию программой PCADMIN

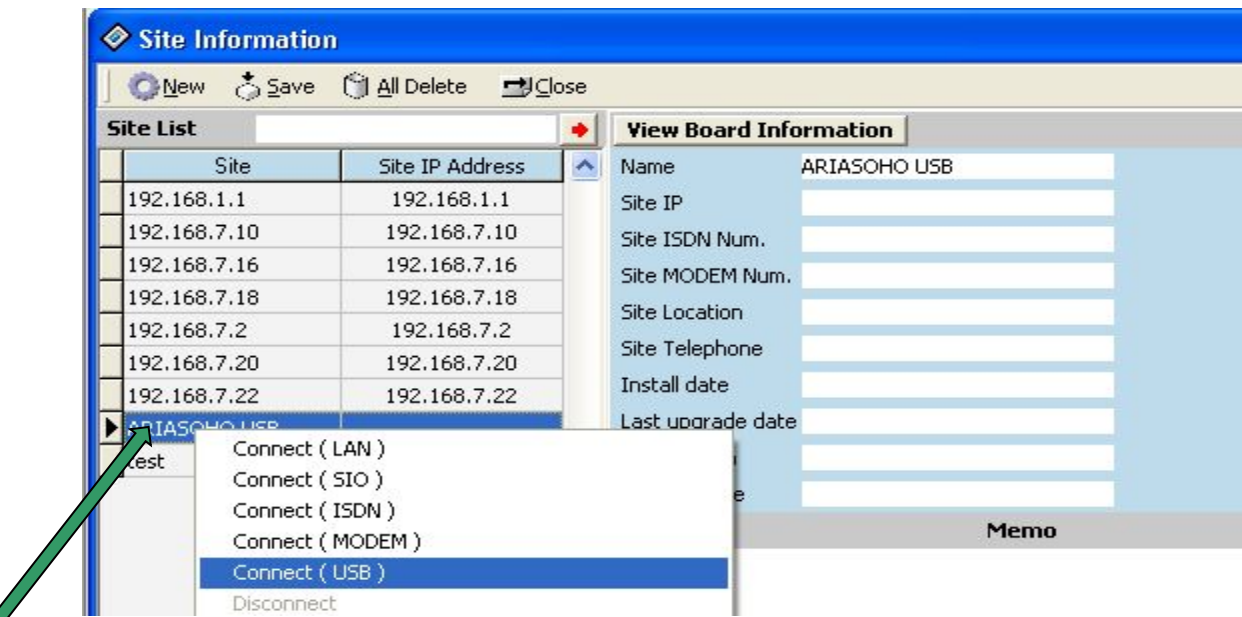

# Правая кнопка на созданной записи, Connect USB

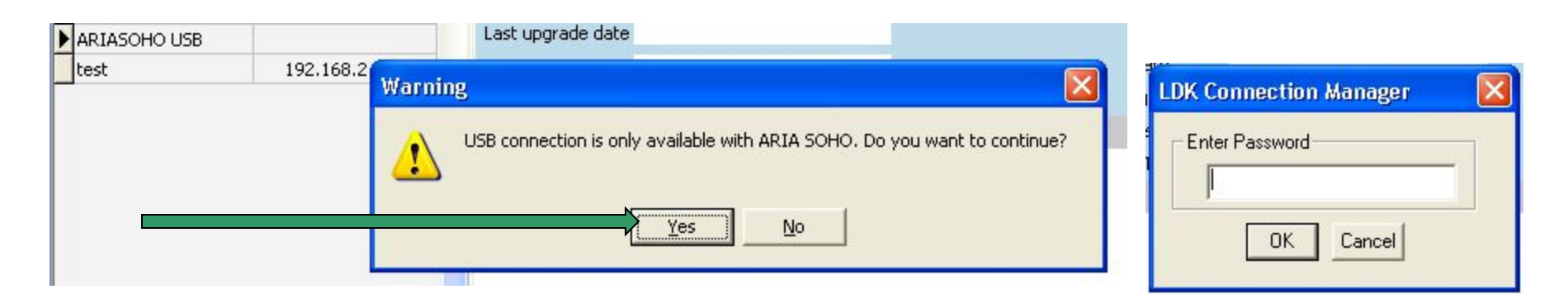

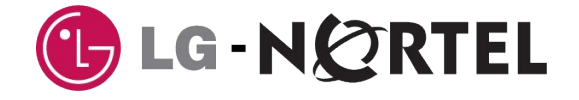

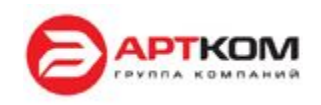